### **INFORMATIONSBLATT UND NUTZUNGSBEDINGUNGEN FÜR DEN ONLINE-SERVICE ZUR ORDENTLICHEN HAUPTVERSAMMLUNG 2024 DER INDUS HOLDING AG AM 22. MAI 2024**

Sehr geehrte Aktionärin, sehr geehrter Aktionär,

zur Teilnahme an der INDUS-Hauptversammlung und zur Ausübung Ihrer Aktionärsrechte in Bezug auf die Hauptversammlung, insbesondere des Stimmrechts, bitten wir Sie, sich wie in der Einladung zur Hauptversammlung beschrieben, rechtzeitig bei der Gesellschaft anzumelden oder, sofern die Anmeldung über Ihre Depotbank erfolgen soll, bei dieser möglichst frühzeitig eine Eintrittskarte anzufordern. Die bei der Anmeldung und dem Nachweis des Anteilsbesitzes zu beachtenden Form- und Fristvorgaben sind in der Einberufung zur Hauptversammlung im Abschnitt »Voraussetzungen für die Teilnahme an der Hauptversammlung, die Ausübung des Stimmrechts und sonstige Angaben nach § 121 Abs. 3 Satz 3 AktG« aufgeführt. In Ergänzung des Nachstehenden wird auf die entsprechenden detaillierten Angaben in der Einberufung im Abschnitt »III. WEITERE ANGABEN ZUR EINBERUFUNG« hingewiesen.

Mit Ihrer Eintrittskarte können Sie:

- persönlich an der Hauptversammlung teilnehmen oder
- Ihr Stimmrecht im Wege der Briefwahl ausüben oder
- den von der Gesellschaft benannten Stimmrechtsvertretern eine Vollmacht und Weisungen zur Abstimmung über die Beschlussvorschläge von Vorstand und/oder Aufsichtsrat erteilen oder
- sich durch einen Dritten vertreten lassen und diesem dazu eine Vollmacht zur Teilnahme an der Hauptversammlung und zur Ausübung des Stimmrechts erteilen.

Die Erklärungen zur Stimmrechtsausübung im Wege der Briefwahl, zur Vollmachts- und Weisungserteilung an von der Gesellschaft benannten Stimmrechtsvertreter sowie zur Vollmachtserteilung an einen Dritten können in Textform, insbesondere per Post, Telefax oder E-Mail, oder elektronisch über den Online-Service abgegeben werden.

Zur Gewährleistung eines reibungslosen Ablaufs der Hauptversammlung und einer ordnungsgemäßen Ausübung des Stimmrechts bitten wir Sie um Beachtung der nachfolgenden Hinweise:

### (**1**) PERSÖNLICHE TEILNAHME / ANMELDUNG IM CONGRESS-CENTRUM NORD **KOELNMESSE**

Falls Sie persönlich an der Hauptversammlung teilnehmen, legen Sie bitte die Eintrittskarte an den Eingangsschaltern vor dem Rheinsaal des Congress-Centrums Nord, Koelnmesse, 2. OG, Deutz-Mülheimer Straße 111, 50679 Köln, vor, die mit "Anmeldung für Aktionäre" gekennzeichnet sind. Zur vollständigen Präsenzfeststellung bitten wir Sie, alle in Ihrem Besitz befindlichen Eintrittskarten vorzulegen.

### (**2**) STIMMRECHTSAUSÜBUNG PER BRIEFWAHL

Sie können Ihre Stimmen zu den einzelnen Tagesordnungspunkten per Briefwahl abgeben, ohne an der Hauptversammlung vor Ort teilnehmen zu müssen. Falls Sie diesen Service nutzen möchten, muss die Briefwahl

- in **Textform**, insbesondere per Post, Telefax oder E-Mail, unter der nachfolgenden Adresse:

INDUS Holding AG c/o C-HV AG Gewerbepark 10 92289 Ursensollen Deutschland

Telefax: +49 9628 9299871 E-Mail: [anmeldestelle@c-hv.com](mailto:anmeldestelle@c-hv.com)

- **oder elektronisch** über unseren Online-Service

bis zum 21. Mai 2024, 08.00 Uhr (MESZ), eingegangen sein.

Sollte zu einem Tagesordnungspunkt eine Einzelabstimmung durchgeführt werden, gilt die Stimmabgabe per Briefwahl zu diesem Tagesordnungspunkt entsprechend für jeden Punkt der Einzelabstimmung.

Wird bei der Briefwahl zu einem Tagesordnungspunkt keine ausdrückliche oder eindeutige Stimme abgegeben, so wird dies für diesen Tagesordnungspunkt als Enthaltung gewertet.

Eine Stimmabgabe durch Briefwahl ist nur in Bezug auf solche Anträge und Wahlvorschläge möglich, zu denen es mit der Einberufung oder später bekanntgemachte Vorschläge von Vorstand und/oder Aufsichtsrat nach § 124 Abs. 3 AktG oder von Aktionären nach §§ 122 Abs. 2, 126, 127 AktG gibt.

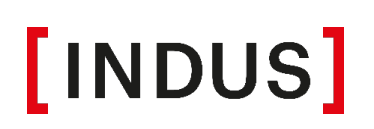

Bei der Stimmabgabe mittels Briefwahl werden Sie nicht als Teilnehmer an der Hauptversammlung geführt. Eine Aufnahme in das Teilnehmerverzeichnis der Hauptversammlung sowie eine Offenlegung Ihres Namens erfolgen in diesen Fällen nicht.

### (**3**) VOLLMACHTS- UND WEISUNGSERTEILUNG AN DIE VON DER GESELLSCHAFT BENANNTEN STIMMRECHTSVERTRETER

Wir bieten Ihnen die Möglichkeit der Stimmrechtsvertretung durch die von der Gesellschaft benannten Stimmrechtsvertreter, Herrn Andreas Reindl, Ursensollen, und Herrn Felix Meedt, Ursensollen, an. Die Stimmrechtsvertreter sind neutral und verpflichtet, über die einzelnen Tagesordnungspunkte nach Ihren Weisungen abzustimmen. Ohne Weisungen können die Stimmrechte nicht durch die Stimmrechtsvertreter der Gesellschaft ausgeübt werden und die den Stimmrechtsvertretern erteilte Vollmacht ist ungültig.

Falls Sie den Service der Stimmrechtsvertretung nutzen möchten, müssen Vollmacht und Weisungen

- in **Textform**, insbesondere per Post, Telefax oder E-Mail, unter der nachfolgenden Adresse:

INDUS Holding AG c/o C-HV AG Gewerbepark 10 92289 Ursensollen Deutschland

Telefax: +49 9628 9299871 E-Mail: anmeldestelle@c-hv.com

- oder **elektronisch** über den Online-Service

bis zum 21. Mai 2024, 08.00 Uhr (MESZ), eingegangen sein.

Sollte zu einem Tagesordnungspunkt eine Einzelabstimmung durchgeführt werden, gilt die zu diesem Tagesordnungspunkt erteilte Weisung entsprechend für jeden Punkt der Einzelabstimmung.

Die Bevollmächtigung der Stimmrechtsvertreter ermöglicht Ihnen weitgehend die Wahrnehmung Ihrer Aktionärsrechte in der Hauptversammlung. Wir weisen jedoch darauf hin, dass sie den persönlichen Besuch der Hauptversammlung nicht vollständig ersetzen kann. So nehmen die Stimmrechtsvertreter keine Aufträge zu Wortmeldungen, zum Stellen von Fragen oder Anträgen, zum Einlegen von Widersprüchen gegen Hauptversammlungsbeschlüsse und zur Abgabe von sonstigen Erklärungen zu Protokoll entgegen. Ebenso ist es über die Stimmrechtsvertreter nicht möglich, an der Abstimmung über Verfahrensfragen teilzunehmen. Darüber hinaus ist über die Stimmrechtsvertreter eine Stimmabgabe und die Erteilung von

Vollmacht und Weisung nur in Bezug auf solche Anträge und Wahlvorschläge möglich, zu denen es mit der Einberufung oder später bekanntgemachte Vorschläge von Vorstand und/oder Aufsichtsrat nach § 124 Abs. 3 AktG oder von Aktionären nach §§ 122 Abs. 2, 126, 127 AktG gibt.

Ihre persönliche Teilnahme oder eines bevollmächtigten Dritten an der Hauptversammlung gilt automatisch als Widerruf einer zuvor erteilten Vollmacht an die Stimmrechtsvertreter der Gesellschaft.

### (**4**) VOLLMACHTSERTEILUNG AN EINEN SONSTIGEN VERTRETER

Falls Sie sich durch einen Dritten in der Hauptversammlung vertreten lassen wollen,

- füllen Sie bitte die auf der Rückseite der Eintrittskarte im oberen Abschnitt aufgedruckte Vollmacht aus oder
- nutzen Sie das auf der Internetseite der Gesellschaft unter [www.indus.de/investor-relations/hauptversammlung](http://www.indus.de/investor-relations/hauptversammlung) verfügbare Vollmachtsformular.

Unterzeichnen Sie die Vollmacht und übergeben Sie diese Ihrem Bevollmächtigten.

Alternativ zur schriftlichen Bevollmächtigung können Sie einem Dritten auch elektronisch Vollmacht zur Teilnahme an der Hauptversammlung erteilen. Dazu nutzen Sie bitte den von uns zur Verfügung gestellten Online-Service.

Ihr Bevollmächtigter muss sich am Tag der Hauptversammlung durch Vorlage der Eintrittskarte/Vollmacht und eines Personalausweises an den Eingangsschaltern (siehe dazu oben unter (1)) anmelden.

Wenn Sie einen Intermediär, eine Aktionärsvereinigung, einen Stimmrechtsberater oder diesen gemäß § 135 Abs. 8 AktG gleichgestellte Institution oder Person bevollmächtigen wollen, beachten Sie bitte, dass diese möglicherweise eine besondere Form der Vollmacht verlangen, da diese Stimmrechtsvertreter nach § 135 Abs. 1 Satz 2 und 3 AktG die Vollmacht nachprüfbar festhalten müssen, die Vollmachtserklärung vollständig sein muss und nur die mit der Stimmrechtsausübung verbundene Erklärung enthalten darf. Es ist daher dringend anzuraten, sich mit diesen Institutionen oder Personen über eine mögliche Form der Vollmacht abzustimmen. Eines gesonderten Nachweises der Bevollmächtigung gegenüber der Gesellschaft bedarf es insofern nicht.

Ihre persönliche Teilnahme an der Hauptversammlung gilt automatisch als Widerruf der einem Dritten zuvor erteilten Vollmacht.

#### Online-Service

#### ZUGANG / ANMELDUNG ZUM ONLINE-SERVICE

Zugang zu unserem Online-Service erhalten Sie ab dem 2. Mai 2024, 00.00 Uhr (MESZ) bis zum 21. Mai 2024, 08.00 Uhr (MESZ) über die Internetseite der Gesellschaft unter [www.indus.de/investor-relations/hauptversammlung](http://www.indus.de/investor-relations/hauptversammlung). Der Zugang ist passwortgeschützt. Die für den Zugang notwendigen Angaben finden Sie auf Ihrer Eintrittskarte zur Hauptversammlung.

Auf der Anmeldeseite des Online-Services tragen Sie bitte zunächst die sechsstellige Eintrittskartennummer in das dafür vorgesehene Feld ein. Erfassen Sie anschließend im darunterliegenden Feld »Zugangscode« die achtstellige alphanumerische Zeichenfolge, die Sie ebenfalls auf der Eintrittskarte finden.

Nach Anklicken der Bildschirmtaste »Login« bestätigen Sie bitte auf der nun folgenden Seite, dass Sie das Informationsblatt und die Nutzungsbedingungen für den Online-Service der Gesellschaft zur Kenntnis genommen haben und diese akzeptieren. Auf dieser Seite bestätigen Sie bitte auch, dass Sie der angemeldete Teilnehmer oder dessen Bevollmächtigter sind.

Auf der nun folgenden Seite ("Hauptmenü") können Sie folgende Optionen auswählen:

- Stimmabgabe per Briefwahl über den Online-Service (ab dem 2. Mai 2024, 00.00 Uhr (MESZ) bis zum 21. Mai 2024, 08.00 Uhr (MESZ))
- Vollmacht und Weisung an die Stimmrechtsvertreter erteilen (ab dem 2. Mai 2024, 00.00 Uhr (MESZ) bis zum 21. Mai 2024, 08.00 Uhr (MESZ))
- Vollmacht an einen sonstigen Vertreter erteilen (ab dem 2. Mai 2024, 00.00 Uhr (MESZ) bis zum 21. Mai 2024, 08.00 Uhr (MESZ))

### (1) STIMMABGABE PER BRIEFWAHL ÜBER DEN ONLINE-SERVICE

Über den Online-Service können Sie Ihre Stimmen per Briefwahl abgeben. Wählen Sie dazu im Hauptmenü die Option »Stimmabgabe per Briefwahl über den Online-Service«.

Durch Anklicken der jeweiligen Punkte der Tagesordnung können Sie Ihre Stimme abgeben. Hierbei haben Sie die Wahl, entweder den Vorschlägen der Verwaltung insgesamt zuzustimmen (wählen Sie dazu die Option »Alle Abstimmungspunkte mit Ja markieren (entsprechend den Vorschlägen der Verwaltung)«) oder zu jedem aufgeführten Tagesordnungspunkt Ihre Stimme einzeln abzugeben (klicken Sie dazu entsprechend auf »Ja«, »Nein« oder »Enthaltung«). Klicken Sie bitte anschließend auf »Briefwahl abgeben«.

Auf der dann folgenden Seite erhalten Sie eine Übersicht Ihres abgegebenen Stimmverhaltens. Wenn Sie dieses korrigieren wollen, klicken Sie auf »Stimmverhalten ändern«. Wenn Sie dieses widerrufen wollen, klicken Sie im Hauptmenü auf »Briefwahl widerrufen«.

Über die Schaltfläche »Drucken« können Sie Ihr Stimmverhalten zu Dokumentationszwecken ausdrucken. Mit der Taste »Abmelden« beenden Sie anschließend den Dialog.

Durch Wahl der Schaltfläche »Hauptmenü« gelangen Sie wieder ins Hauptmenü. Hier können Sie die Briefwahl im Online-Service auch widerrufen. Klicken Sie dazu auf die Bildschirmtaste »Briefwahl widerrufen«.

### (**2**) VOLLMACHTS- UND WEISUNGSERTEILUNG AN DIE VON DER GESELLSCHAFT BENANNTEN STIMMRECHTSVERTRETER

Sie können sich durch von der Gesellschaft benannte Stimmrechtsvertreter, die das Stimmrecht ausschließlich gemäß Ihren Weisungen ausüben, vertreten lassen. Sie können die von der Gesellschaft benannten Stimmrechtsvertreter über den Online-Service der Gesellschaft bevollmächtigen und ihnen dort entsprechende Weisungen zur Stimmabgabe erteilen. Wählen Sie dazu im Hauptmenü die Option »Vollmacht und Weisung an die Stimmrechtsvertreter erteilen«. Anschließend wählen Sie die Option »Ich/Wir bevollmächtige(n) die von der INDUS Holding AG benannten Stimmrechtsvertreter (Herrn Andreas Reindl, Ursensollen, und Herrn Felix Meedt, Ursensollen,) jeweils einzeln mit dem Recht zur Unterbevollmächtigung, das Stimmrecht auf der ordentlichen Hauptversammlung der INDUS Holding AG am 22. Mai 2024 unter Offenlegung meines/unseres Namens für mich/uns gemäß meinen/unseren Weisungen auszuüben« und bestätigen die Auswahl mit einem Klick auf die Schaltfläche »Vollmacht an Stimmrechtsvertreter erteilen«.

Anschließend können Sie den von der Gesellschaft benannten Stimmrechtsvertretern Weisungen erteilen. Dabei steht es Ihnen frei, die Stimmrechtsvertreter anzuweisen, im Sinne der Verwaltung zu stimmen, oder für jeden Tagesordnungspunkt eine eigene Weisung zu erteilen. Dafür wählen Sie entweder die Schaltfläche »Alle Abstimmungspunkte mit Ja markieren (entsprechend den Vorschlägen der Verwaltung)« oder klicken Sie, um zu jedem Tagesordnungspunkt einzeln eine Weisung abzugeben, entsprechend auf »Ja«, »Nein« oder »Enthaltung«. Bestätigen Sie Ihre Auswahl mit einem Klick auf die Schaltfläche »Weisungen erteilen«.

Wenn Sie die erteilte Vollmacht und/oder die Weisungen später ändern oder widerrufen wollen, geben Sie Ihre Zugangsdaten ein, wählen Sie die Option »Vollmacht und Weisungen an die Stimmrechtsvertreter widerrufen« und klicken anschließend auf »Vollmacht widerrufen«.

### (**3**) VOLLMACHTSERTEILUNG AN EINEN SONSTIGEN VERTRETER

Sie können auch eine andere Person Ihrer Wahl, d.h. eine Person, die kein von der Gesellschaft benannter Stimmrechtsvertreter ist, über den Online-Service bevollmächtigen. Wählen Sie dazu im Hauptmenü die Option »Vollmacht an einen sonstigen Vertreter erteilen«.

Hier wählen Sie die Option »Ich bevollmächtige hiermit nachfolgend aufgeführte Person«. Dort tragen Sie bitte die Daten des Bevollmächtigten, d. h. seinen Vornamen, seinen Namen, seine Straße, seine Postleitzahl und seinen Wohnort ein und klicken anschließend auf »Eingaben speichern«.

Anschließend erscheinen Ihre Eintrittskartennummer und der Zugangscode für den Bevollmächtigten. Bitte notieren Sie sich diesen Zugangscode oder drucken Sie ihn aus und leiten Ihrem Bevollmächtigten diese Zugangsdaten weiter, damit dieser sich sodann mit Ihrer Eintrittskartennummer und dem neu generierten Zugangscode anmelden kann. Selbstverständlich kann der Bevollmächtigte nach dieser Bevollmächtigung auch persönlich zur Hauptversammlung erscheinen; übergeben Sie ihm in diesem Fall bitte Ihre Eintrittskarte und weisen Sie ihn darauf hin, seinen Personalausweis zur Hauptversammlung mitzunehmen (vgl. dazu auch oben unter (4)).

Wenn Sie die auf diesem Wege erteilte Vollmacht später ändern oder widerrufen wollen, geben Sie Ihre bisherigen Zugangsdaten ein, wählen die Option »Hiermit widerrufe ich meine bisher erteilte Vollmacht« und klicken anschließend auf »Vollmacht widerrufen«. Sollte der Bevollmächtigte zu diesem Zeitpunkt ebenfalls im System angemeldet sein, wird der Systemzugang des Bevollmächtigten beendet, sobald Sie sich mit Ihren Zugangsdaten angemeldet haben.

### Nutzungsbedingungen des Online-Services

### (**1**) GELTUNGSBEREICH

Die Nutzungsbedingungen und -hinweise gelten für alle Aktionäre, die unseren Online-Service unter [www.indus.de/investor-relations/hauptversammlung](http://www.indus.de/investor-relations/hauptversammlung) zur Ausübung ihrer Aktionärsrechte in Bezug auf die ordentliche Hauptversammlung 2024 der INDUS Holding AG nutzen.

### (**2**) NUTZUNGSFRIST

Erklärungen über den Online-Service sollten möglichst frühzeitig erfolgen. Wir empfehlen Ihnen, unseren Online-Service frühzeitig zu nutzen, damit Sie bei eventuellen technischen Störungen noch form- und fristgerecht auf anderem Wege per Briefwahl abstimmen oder Vollmacht und Weisung an die von der Gesellschaft benannten Stimmrechtsvertreter erteilen oder Vollmacht an einen Dritten erteilen können. Der Online-Service steht Ihnen ab dem 2. Mai 2024, 00.00 Uhr (MESZ) zur Verfügung.

### (**3**) ÄNDERUNG/WIDERRUF ONLINE ABGEGEBENER ERKLÄRUNGEN

Ihre über den Online-Service per Briefwahl abgegebene Stimme oder die über den Online-Service den Stimmrechtsvertretern der Gesellschaft oder einer anderen Person Ihrer Wahl erteilte Vollmacht können Sie über den Online-Service bis zum 21. Mai 2024, 08.00 Uhr (MESZ) ändern oder widerrufen. Im Falle des Widerrufs können Sie innerhalb der vorgenannten Fristen erneut alle Funktionen des Online-Services nutzen.

### (**4**) BEHANDLUNG MEHRERER ERKLÄRUNGEN

Bitte beachten Sie Folgendes: Wird eine Erklärung für ein und dieselbe Aktie sowohl über den Online-Service der Gesellschaft als auch per Post, Telefax oder E-Mail abgegeben, wird unabhängig von der zeitlichen Reihenfolge des jeweiligen Eingangs der Erklärungen bei der Gesellschaft ausschließlich die über den Online-Service der Gesellschaft übermittelte Erklärung als verbindlich behandelt.

Werden mehrere Erklärungen für ein und dieselbe Aktie über den Online-Service abgegeben, wird allein die zuletzt über den Online-Service abgegebene Erklärung als verbindlich behandelt. Ansonsten wird die zeitlich zuletzt bei der Gesellschaft form- und fristgerecht eingegangene Erklärung als verbindlich erachtet.

### (**5**) ERKLÄRUNGEN FÜR MEHRERE EINTRITTSKARTEN

Falls Sie im Besitz mehrerer Eintrittskarten mit unterschiedlichen Eintrittskartennummern und den entsprechenden Zugangscodes sind, für die Sie den Online-Service nutzen möchten, müssen Sie die Vorgänge für jede Ihrer Eintrittskarten wiederholen. Starten Sie den Online-Service für jede Eintrittskarte neu.

### (**6**) TECHNISCHE VORAUSSETZUNGEN

Um den Online-Service nutzen zu können, muss Ihr Browser die 128-Bit-SSL-Verschlüsselung unterstützen. Wir empfehlen die Nutzung des Browsers Google Chrome. Der Online-Service wird in einem separaten Fenster geöffnet. Sollte dies bei Ihnen nicht funktionieren, so stellen Sie bitte sicher, dass Ihr browserinterner Popup-Blocker diesen Zugriff gestattet. Ferner müssen die Sicherheits- bzw. Datenschutzeinstellungen des Browsers eine einwandfreie Programmausübung zulassen. Insbesondere kann der Online-Service bei der Verwendung von Tablet-PCs, Smartphones oder ähnlichen mobilen Endgeräten aufgrund gerätespezifischer Besonderheiten unter Umständen nicht oder nur eingeschränkt verfügbar sein.

### (**7**) STABILITÄT UND VERFÜGBARKEIT DES ONLINE-SERVICES/HAFTUNGSAUSSCHLUSS

Die von uns getroffenen technischen und organisatorischen Maßnahmen zur Gewährleistung der Funktionsfähigkeit unseres Internetangebots und der Datensicherheit entsprechen modernsten Standards. Die Verfügbarkeit, Funktionsfähigkeit, Stabilität und Zuverlässigkeit des Internetangebots können nach dem heutigen Stand der Technik jedoch Schwankungen und Störungen unterworfen sein. Weder die INDUS Holding AG noch die von ihr beauftragten Dienstleister haben Einfluss auf die Verfügbarkeit, Funktionsfähigkeit, Stabilität und Zuverlässigkeit des Telekommunikationsnetzes und der in Anspruch genommenen Internetdienste und Netzelemente Dritter. Die INDUS Holding AG und ihre Stimmrechtsvertreter übernehmen keine Gewährleistung und Haftung für die Verfügbarkeit, Funktionsfähigkeit, Stabilität und Zuverlässigkeit des Telekommunikationsnetzes, der in Anspruch genommenen Internetdienste und Netzelemente Dritter sowie für den jederzeitigen Zugang zu unserem Internetangebot. Ferner übernimmt die INDUS Holding AG keine Verantwortung für Fehler und Mängel der für den Online-Service eingesetzten Hard- und Software einschließlich solcher der eingesetzten Dienstleistungsunternehmen, soweit nicht Vorsatz oder grobe Fahrlässigkeit vorliegen.

#### (**8**) SORGFALTSPFLICHTEN DES ANWENDERS

Bitte achten Sie beim Empfang der Eintrittskarte darauf, dass die Postsendung unversehrt ist und bewahren Sie Ihren persönlichen Zugangscode sorgfältig auf. Bitte machen Sie Ihren persönlichen Zugangscode Unbefugten nicht zugänglich.

Sollte Verdacht auf Missbrauch bestehen, sollten Sie Ihren Zugang telefonisch über unseren Aktionärsservice unter +49 (0) 9628 92490 47 sperren lassen. Nach Sperrung des Zugangs werden vorher per Briefwahl über den Online-Service abgegebene Stimmen sowie über den Online-Service den Stimmrechtsvertretern der Gesellschaft bzw. einer anderen Person Ihrer Wahl erteilte Vollmachten nicht berücksichtigt. Die Stimmabgabe per Briefwahl und die Erteilung einer Vollmacht an die Stimmrechtsvertreter der Gesellschaft bzw. an eine andere Person Ihrer Wahl können nach einer Sperrung des Zugangs erst nach Zusendung einer neuen Eintrittskarte mit neuen Zugangsdaten vorgenommen werden.

Bitte achten Sie auch darauf, die Nutzung der Funktionen des Online-Services ordnungsgemäß abzuschließen. Die Stimmabgabe per Briefwahl sowie eine diesbezügliche Änderung oder ein diesbezüglicher Widerruf sowie die Erteilung, die Änderung oder der Widerruf einer den

Stimmrechtsvertretern der Gesellschaft (sowie die entsprechenden Weisungen) bzw. einer anderen Person Ihrer Wahl erteilten Vollmacht und der Nachweis einer gegenüber einem Bevollmächtigten erteilten Vollmacht über den Online-Service sind erst dann registriert, wenn Ihnen im Online-Service die entsprechende Bestätigung angezeigt wird. Falls der Online-Service zu einem früheren Zeitpunkt beendet wird (z.B. durch Betätigen der Schaltfläche »Abbruch« oder durch Schließen des "Fensters"), wird Ihr getätigter Vorgang nicht ordnungsgemäß registriert.

### (**9**) HINWEISE ZUM DATENSCHUTZ

Die Sicherheit Ihrer persönlichen Daten und der Schutz Ihrer Privatsphäre haben für uns oberste Priorität. Bitte finden Sie alle Informationen zur Verarbeitung personenbezogener Daten im Zusammenhang mit unserer Hauptversammlung in der Datenschutzinformation zur Hauptversammlung. Diese können Sie online unter [www.indus.de/investor](http://www.indus.de/investor-relations/hauptversammlung)[relations/hauptversammlung](http://www.indus.de/investor-relations/hauptversammlung) abrufen.

### **KONTAKT**

Bei technischen Problemen wenden Sie sich bitte an unseren Aktionärsservice unter +49 (0) 9628 92490 47, der Ihnen – außer an Feiertagen – von Montag bis Freitag von 9.00 bis 17.00 Uhr zur Verfügung steht. Wir beantworten gerne Ihre Fragen.

Bergisch Gladbach, im April 2024 Mit freundlichen Grüßen INDUS Holding AG